# **QRA: Lottery Registration - Student View**

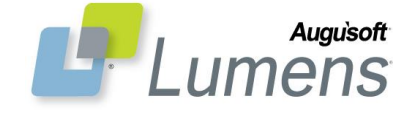

The Lumens Lottery feature allows students/members to enter a class lottery as the sole means of registering in a class. Certain classes can be designated as a "lottery" class. This QRA defines the process of student online self-registration & management of Lottery classes.

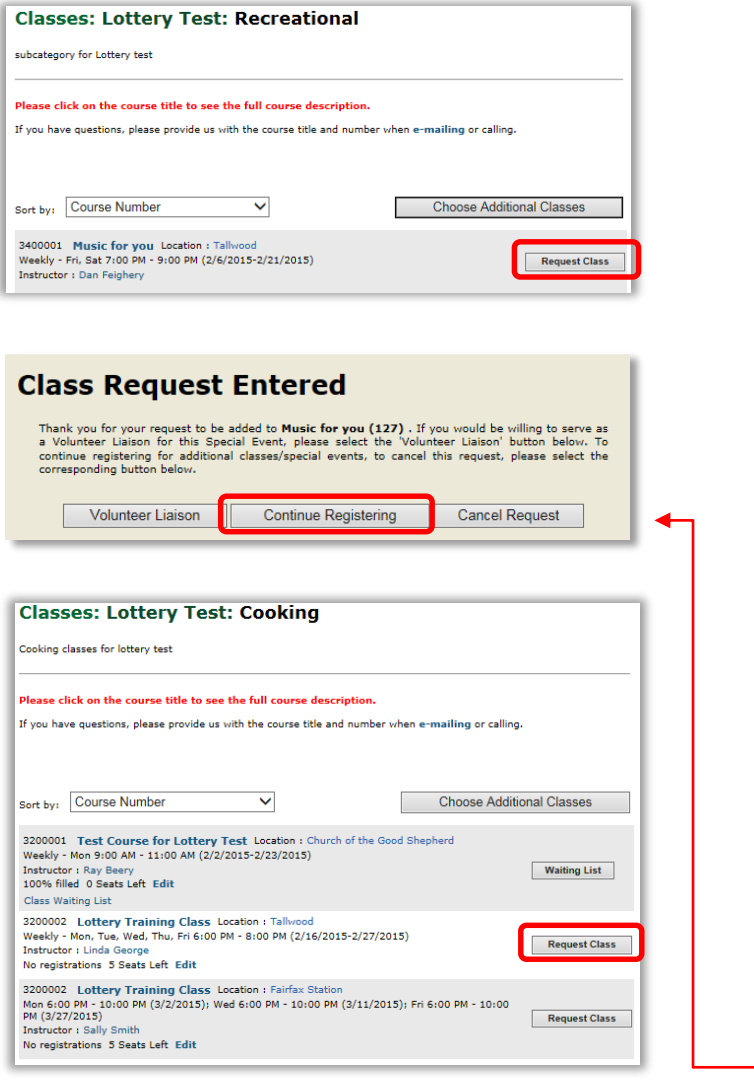

#### **Class Request Entered**

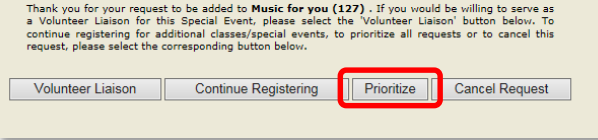

### **To Request a Single Lottery Class**

Student sign in > Courses/Classes

Request one Lottery Class:

- Select a lottery class
- Click 'Request Class' button *('Add to Cart' used for non-lottery classes)*

No further action required for 1 Lottery class.

Options are:

- **Volunteer Liaison:** Student/member wants to volunteer for the specific class they have requested
- **Continue Registering:** Student/member wants to register for more than one class
- **Cancel Request:** Student/member immediately wants to withdraw request

*When only one Lottery class is requested, a ranking of '1' is automatically assigned in your 'Requested Classes' list.*

## **To Request Multiple Lottery Classes**

Student sign in > Courses/Classes

Required additional step:

 **Prioritize:** Prioritize requested Lottery classes (only displays on pop-up when requesting multiple Lottery classes)

Request multiple classes:

- Click 'Continue Registering' button for each class desired
- Select a class
- Click 'Request Class' button
- When all classes desired are requested, click 'Prioritize' button

*There may be lottery types in addition to classes from which to select (e.g. special events, seasonal events, etc…). Each lottery type is ranked and displays in separate tables on the 'Requested Classes' page.*

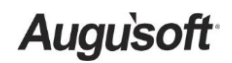

8441 Wayzata Blvd., Suite 200 Minneapolis, MN 55426-1360 [support@augusoft.net](mailto:support@augusoft.net) ∙augusoft.net<br>(763) 331-8300 © 2015 Augusoft, Inc. Augusoft®, the Lumens® name and identifier(s) are registered trademarks of Augusoft. Augusoft reserves the right to alter product and service specifications described in this document. Use of the terms "partner" and "partnership" do not imply a legal partnership between Augusoft and any other party. Various trademarks are held by their respective owners.

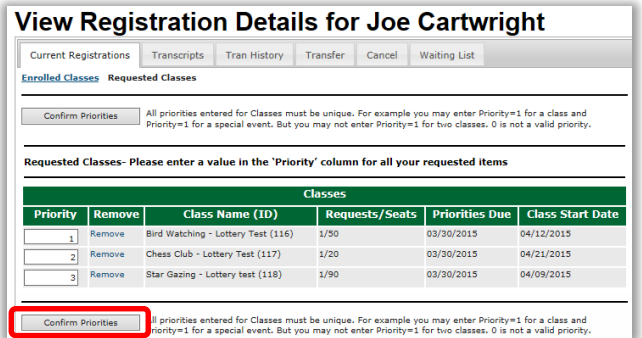

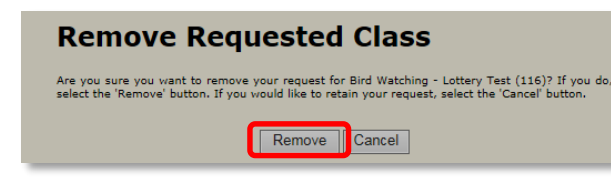

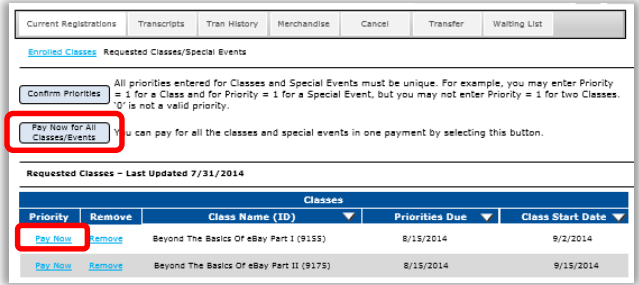

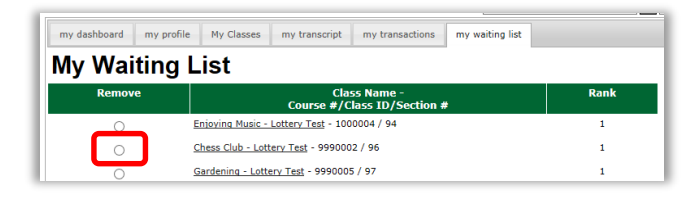

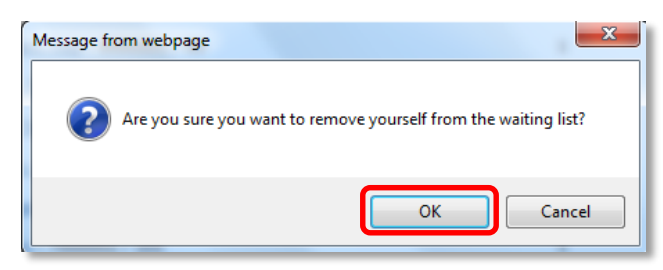

**Augusoft** 

8441 Wayzata Blvd., Suite 200 Minneapolis, MN 55426-1360 [support@augusoft.net](mailto:support@augusoft.net) ∙augusoft.net<br>(763) 331-8300

### **To Prioritize Requested Lottery Classes**

*To view your lottery classes at any time:*

- Select 'requested classes' from the menu navigation bar
- Assign rank to each class
- Click 'Confirm Priorities' button

When multiple Lottery classes are requested, classes **must** be prioritized (e.g. Assign rank of 1 to the most desired class, assign rank of 2 to the next…). *If no priority is set, the lowest priority will be assigned.*

#### **To Remove Requested Lottery Classes/Special Events**

Student sign in > My Classes > Requested Classes > **Remove**

*When you remove a class, rank your remaining classes accordingly.*

#### *When you win a Lottery…*

 Select 'Pay Now' to be enrolled in class/event (if cost associated with class is greater than 0)

**OR**

• Select 'Pay Now for All Classes/Events' button when multiple lottery classes have been won

You are required to pay for a class to be enrolled. When you win a lottery class with no cost associated, you are automatically enrolled in the class. An email is automatically sent to Student. 'Current Registrations' will display your enrolled classes.

#### *When you lose a Lottery…*

Student sign in > My Waiting List

You will be placed on a Waiting List. An email is automatically sent to Student.

#### **To Remove a Lottery Class from Waiting List**

Student sign in > My Waiting List > **Remove**

- Click 'Remove' radio button for class from which you want to be removed
- Click 'OK' button

© 2015 Augusoft, Inc. Augusoft®, the Lumens® name and identifier(s) are registered trademarks of Augusoft. Augusoft reserves the right to alter product and service specifications described in this document. Use of the terms "partner" and "partnership" do not imply a legal partnership between Augusoft and any other party. Various trademarks are held by their respective owners.

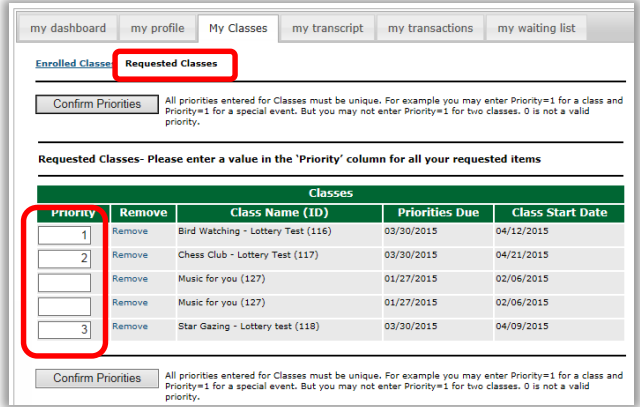

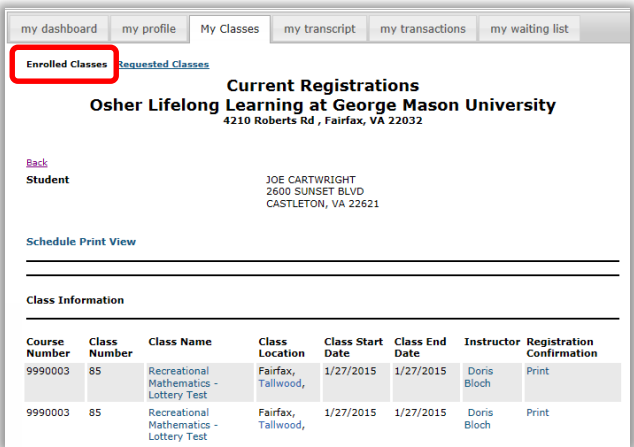

## **To View your Requested Lottery Classes/Events**

Student sign in > Requested Classes

Rank all classes for better chance of winning lottery.

## **To View your Enrolled Lottery Classes/Events**

Student sign in > My Classes

All registered classes will display under 'Enrolled Classes' as 'Current Registrations'.

*Students cannot remove themselves from a lottery class once enrolled. Only Staff can cancel or transfer a lottery class.*

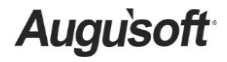

8441 Wayzata Blvd., Suite 200 Minneapolis, MN 55426-1360 [support@augusoft.net](mailto:support@augusoft.net) ∙augusoft.net<br>(763) 331-8300

© 2015 Augusoft, Inc. Augusoft®, the Lumens® name and identifier(s) are registered trademarks of Augusoft. Augusoft reserves the right to alter product and service specifications described in this document. Use of the terms "partner" and "partnership" do not imply a legal partnership between Augusoft and any other party. Various trademarks are held by their respective owners.